# Building Your Wi-Fi Capacity

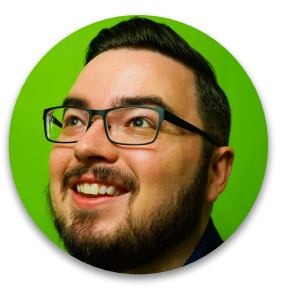

# Matt Jones

@MattJonesIT

### IT Manager Winton Woods City Schools

*Certified Wireless Network Administrator*

### ● Wi-Fi

- G Suite & Chromebooks
- Virtualization
- Help Desk Management
- Process Automation / Scripting
- Access Control & Surveillance

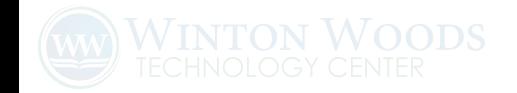

## The Best Way to Build Capacity

**Training:** Certified Wireless Network Professionals certifications - Vendor neutral based on job role requirements.

#### **Wi-Fi Conferences:**

- Wi-Fi Trek
- Wireless LAN Professionals **Conference**

**Be Part of the Wi-Fi Community!** Twitter (#WLPC), Blogs, YouTube (WPLC, CWNP), Podcasts

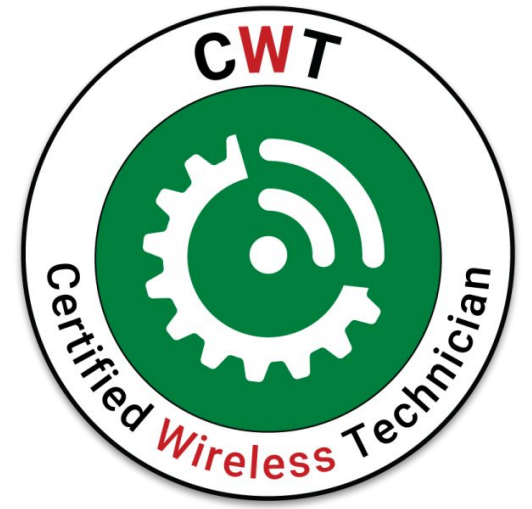

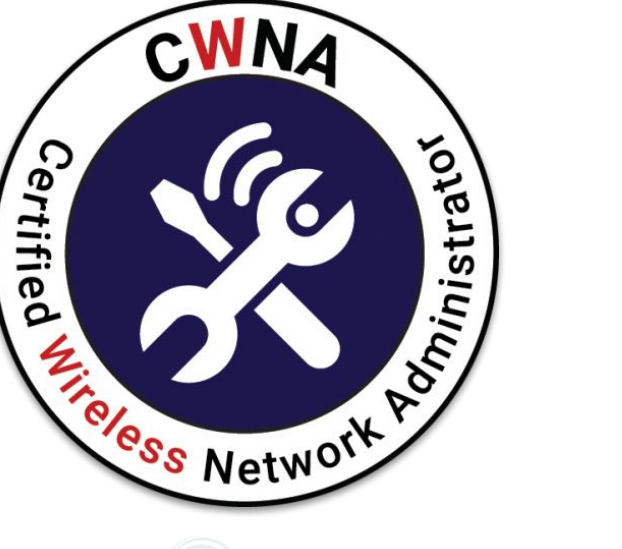

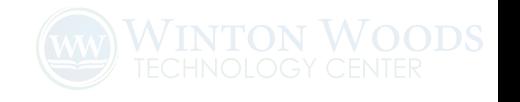

# Our Project

### **A real DIY project:**

- Keep labor costs low: Leveraging our in-house skillset. Install labor only.
- eRate process and timeline didn't allow for much else.

We already knew where our deficient areas were and could troubleshoot / remediate ourselves.

 **Vendors using any kind of guideline.** Advice like "1 AP per room *or square foot*" or "30 devices per AP," etc. should be concerning. Wi-Fi often works *despite* a poor design.

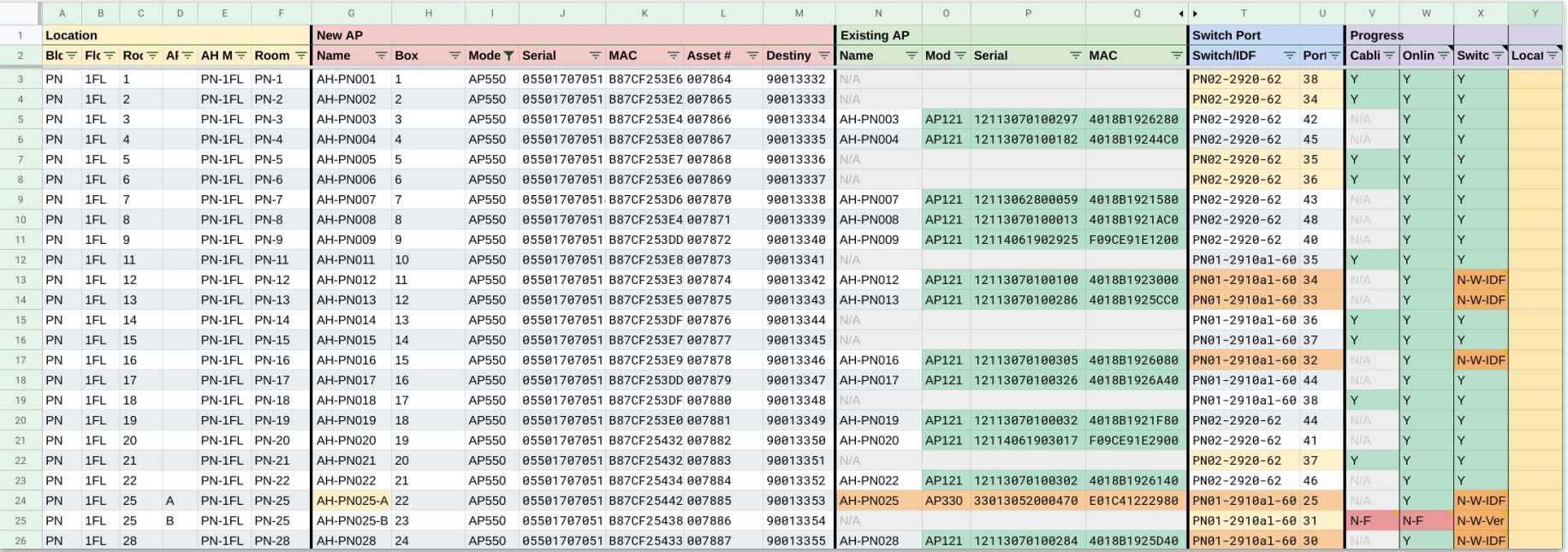

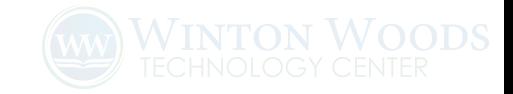

### Installation Maps

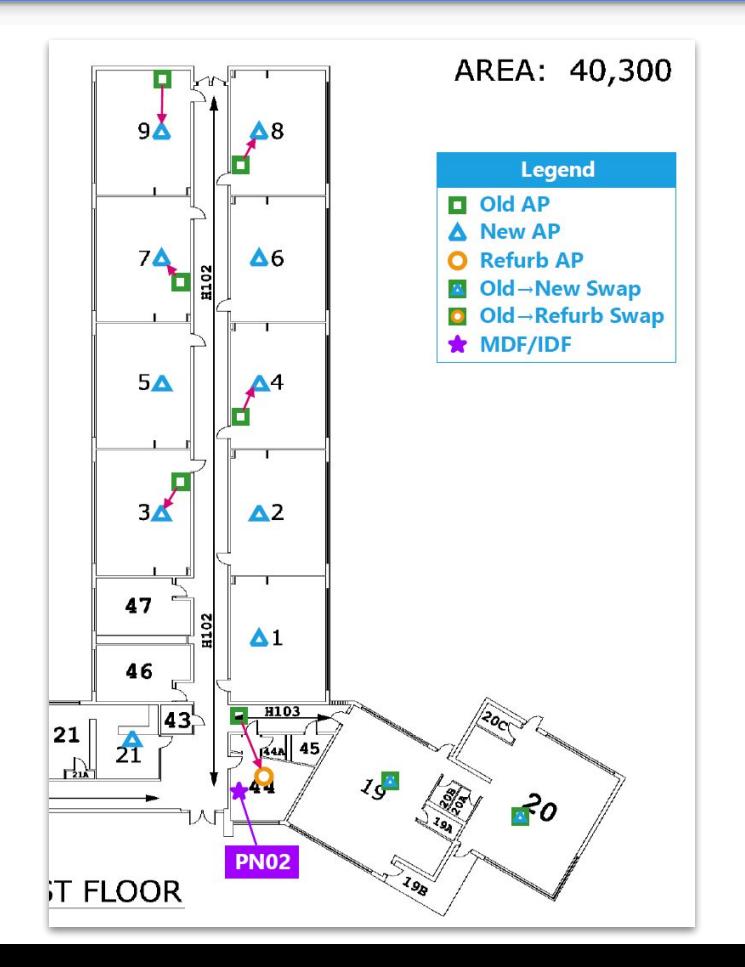

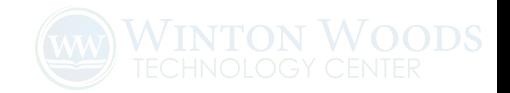

### User Experience Survey

#### Wireless Experience Survey

This survey is intended to collect general information about the district wireless network. positive and penative. We are looking for empirical evidence that we can use to identify a where the wireless network needs to be reinforced or reconfigured based on actual usage Please be objective when providing your experiences

We are trying to evaluate the wireless network itself, and not identify issues with specific applications, websites, or devices, Issues with the wireless network will almost always af websites or applications equally. If you are having an issue with a particular device, applic website, please try another one to verify if the issue is isolated to that specific item or not issues will often affect multiple devices (E.g. both a notebook and a phone) at the same t all websites or applications equally

Filling out this form will not log a request in our tracking system. As always, if you have a support concern please email us at helpdesk@wintonwoods.org, call 513-619-2350, or us web-based support system at helpdesk.wintonwoods.org.

Your email address (lones.matt@wintonwoods.org) will be recorded when you submit thi Not you? Switch account

\* Required

#### **Notes**

Include only your experience with the wireless not werk in the district. - Include only your experience Feb 19th, 2018 - Share your most common location and devi ination first. - Don't combine unrelated issues together. - If you have experiences with different locati ces, fill out the form multiple - If your experience changes drastically, fill or m ASAP. Review the changes below.

#### **Recent Changes**

2/13/18 - Elementary School had "Client Load Balancing" and "Client Tx Power Con features disabled

2/14/18 - Middle School had "Client Load Balancing" and "Client Tx Power Control" disabled

2/15/18 - All other school buildings had "Client Load Balancing" and "Client Tx Pow Control" feature disabled

3/8/18 - "Weak Signal Probe Request Suppression" (weak SNR filter) was changed from 20dB

3/8/18 - "Suppress response to broadcast probes by allowing only one SSID to rest time' was disabled

3/16/18 - Disabled DFS channels on the 5ghz radio of AP330 model access points 3/16/18 - "Convert IP Multicast to Unicast" was changed from Disabled to Auto 3/29/18 - Intermediate and Primary North were upgraded to HiveOS 8.3r2

#### Recent Change Impacted Me\*

 $\bigcap$  Yes

 $\bigcap$  No

 $\bigcap$  Not sure

#### Location

#### Building \*

Wireless service quality can be very location dependent due to building construction and th location of access points. Please share your experience with only a single location in mind.

Choose

#### Room Number \*

Please look at these building maps (https://goo.gl/VoxLCR) to find your room number. Zoor needed. In some buildings, they may differ from the actual label on the doors. E.g. 102, 205

Your answer

#### **Basics**

#### Overall Experience \*

Please let us know the nature of your experience. Please be as specific as possible. If you h problems, you will be asked some additional questions on the next page. The meaning of the wireless 'bars' shown on your device are not exclusively signal strength, and the meaning v between device types. Even so, it's the easiest indication of your connection status. We're

particularly concerned with instances where you have a good signal and active connection to the access points but it is otherwise inoperable ("no connectivity").

 $\bigcap$  Few or no issues

 $\bigcap$  No bars and no connectivity

◯ Few bars (<50%) and no connectivity

◯ Many bars (>50%) and no connectivity

 $\bigcap$  Logon page doesn't load or issues with logon (Guest network only)

#### Network Used \*

District Chromebooks automatically connect to the network WW-Managed-PSK, and district Windows devices use WW-WarriorNet. All staff and students should be connecting to WW-WarriorNet networks on personally owned devices. If you are connecting to the WW-Guests network, please delete that network and connect correctly. If you need assistance, please c the Technology Center for assistance.

WW-WarriorNet (Personal or district Windows devices)

WW-Managed-PSK (District Chromebooks)

WW-Guest (Guests)

#### Device Types Used \*

Different types of devices can behave differently and some may have problems more often others. We would like to identify if certain types of devices are more reliable or problematic Additionally, we are concerned with the general experience on the network using devices the known to work, not with specific troublesome devices. If your device has such an issue, ple don't fill out this form and submit a request to the Technology Center for assistance. If you have the same issue with multiple types of devices, please check mark all of the types that a different type of device has a different issue, please fill out the form again after you comi with the other device in mind.

District Windows Notebook

District Chromebook

District Interactive Panel / Touchscreen Display

Personal Apple Notebook

Personal Windows Notebook

Personal Chromebook

Personal Tablet Mobile Phone

**Timing** 

How long did it last? \*

mm/dd/yyyy

 $\bigcap$  Just one day

 $\bigcap$  A couple of days

 $\cap$  A couple of weeks

 $\bigcap$  Since the start date

 $\bigcap$  A month

#### When did this experience start? \*

Wireless experiences can change moment to moment or day to day depending on many fa Being as accurate as possible on the time frame is extremely helpful. We will align your exp with dates of upgrades and configuration changes to measure improvement or degradation Date

 $\bigcap$  A week

How many people does the issue affect?

Wireless issues that affect more than one person and more than one type of device are stronger indications of wireless network configuration issues or capacity problems with large numbers of devices in a single location. Issues with a single device more likely indicate an issue with that individual device, particularly if others are not experiencing the same issue in close physical proximity.

 $\bigcirc$  Just me

Some students/staff in the room

All students/staff in the room

#### What time of day does the issue occur?\*

Wireless issues can be very time of day dependent, due to usage and number of people congregating in specific areas. The following questions attempt to identify these types of issues.

Randomly

◯ Before school

- ◯ During the morning
- ◯ During lunch
- During the afternoon
- 

Only when there is a large group of devices in the room

Only when there are two or more large groups of devices in adjacent rooms

#### How long does the issue usually persist before subsiding?\*

Momentarily (<1 min)

A couple minutes (<2 min)

- A few minutes (<30 min)
- A bell period (~50 min)
- An hour or more (>1 hour)
- 
- During school hours

Varies greatly

Continuously

- 
- 
- 

After school

# The "right" way to do Wi-Fi

- 1. **Requirements gathering:** Maps, materials, clients, applications.
- 2. **Site survey:** Predictive with attenuation mapping, or active AP on a stick site survey
- 3. **Installation & Configuration**
- 4. **Post-installation validation:**
	- a. Site survey: Passive, active & spectrum
	- b. RF tuning: Channel and power
	- c. Association & authentication testing
	- d. Roaming tests (if needed)
	- e. Spectrum analysis (if needed)

**Skipping steps!** A quick 5-10 minute device discussion and a quick building tour is not sufficient.

 **Post install reports can be deceiving.** The color gradient on post-install maps can be manipulated, and measurement tools may observe the network better than your devices.

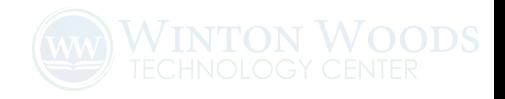

# Goals

# ☐ Provide airtime. □ Provide coverage. □ ... but not too much.

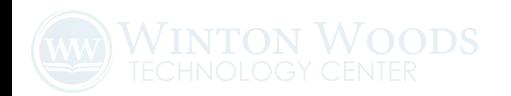

# Wi-Fi Capacity Planning

Some of my biggest "Aha!" moments of the last few years.

## The Revolution Wi-Fi Capacity Planner

**Warning:** This **not** take into account physical floor plans.

- 1. **Interview your users!**
- 2. Break down the types of physical spaces, devices, and the applications used.
- 3. Do a reasonable capacity plan for each combination.

## Let's experiment.

Where does the plan fall apart?

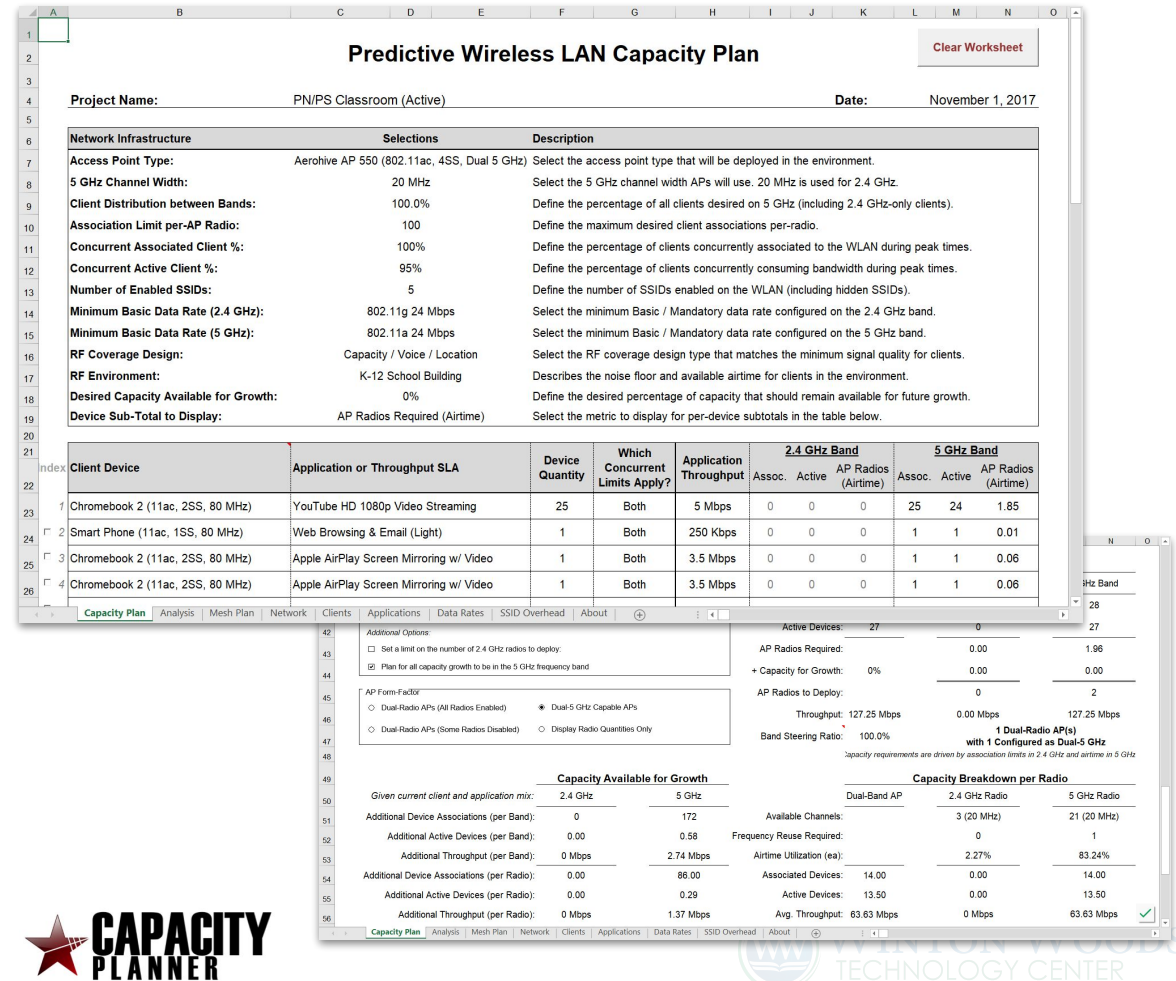

**revolutionwifi.net/capacity-planner**

# Spectrum is a limited, natural resource.

# Vendor promises can't beat physics.

But, new 802.11 amendments can make spectrum usage more efficient.

# Wi-Fi Frequencies & Channels

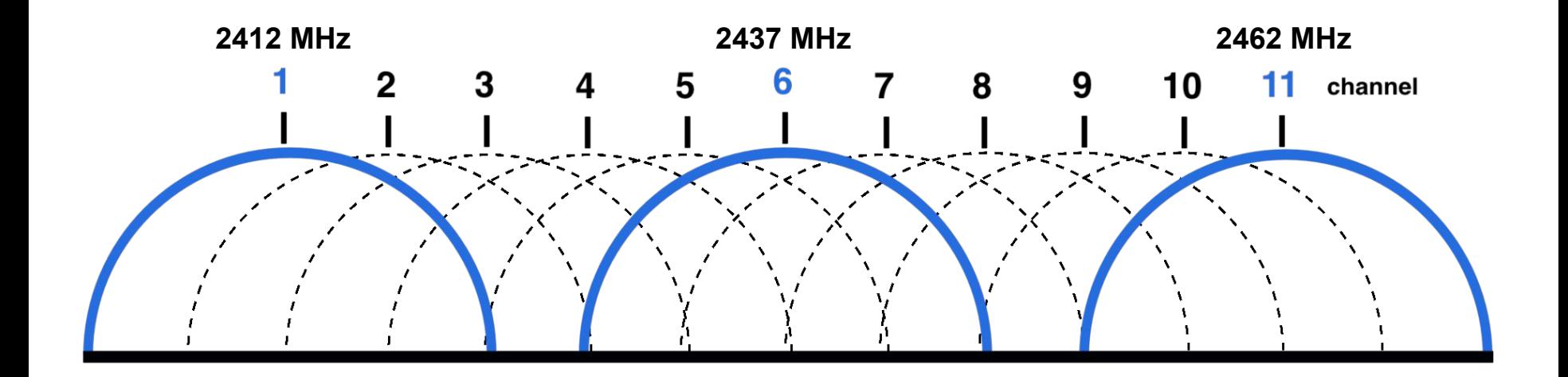

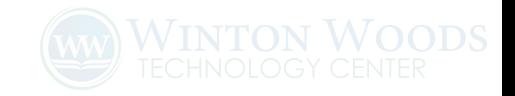

### 5 GHz Spectrum

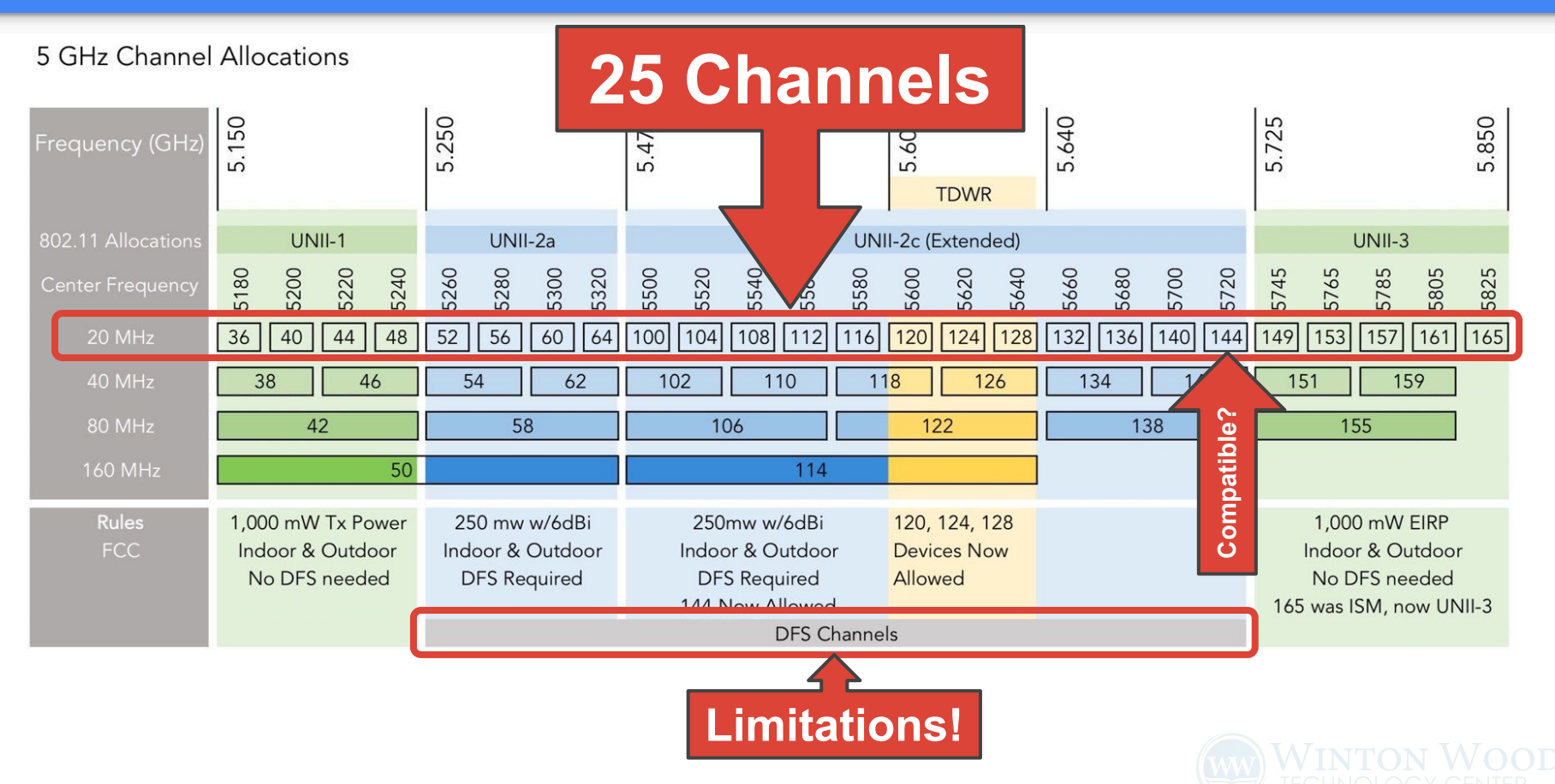

*Image source: Keith R. Parsons, wlanpros.com*

### Channel Width

5 GHz Channel Allocations

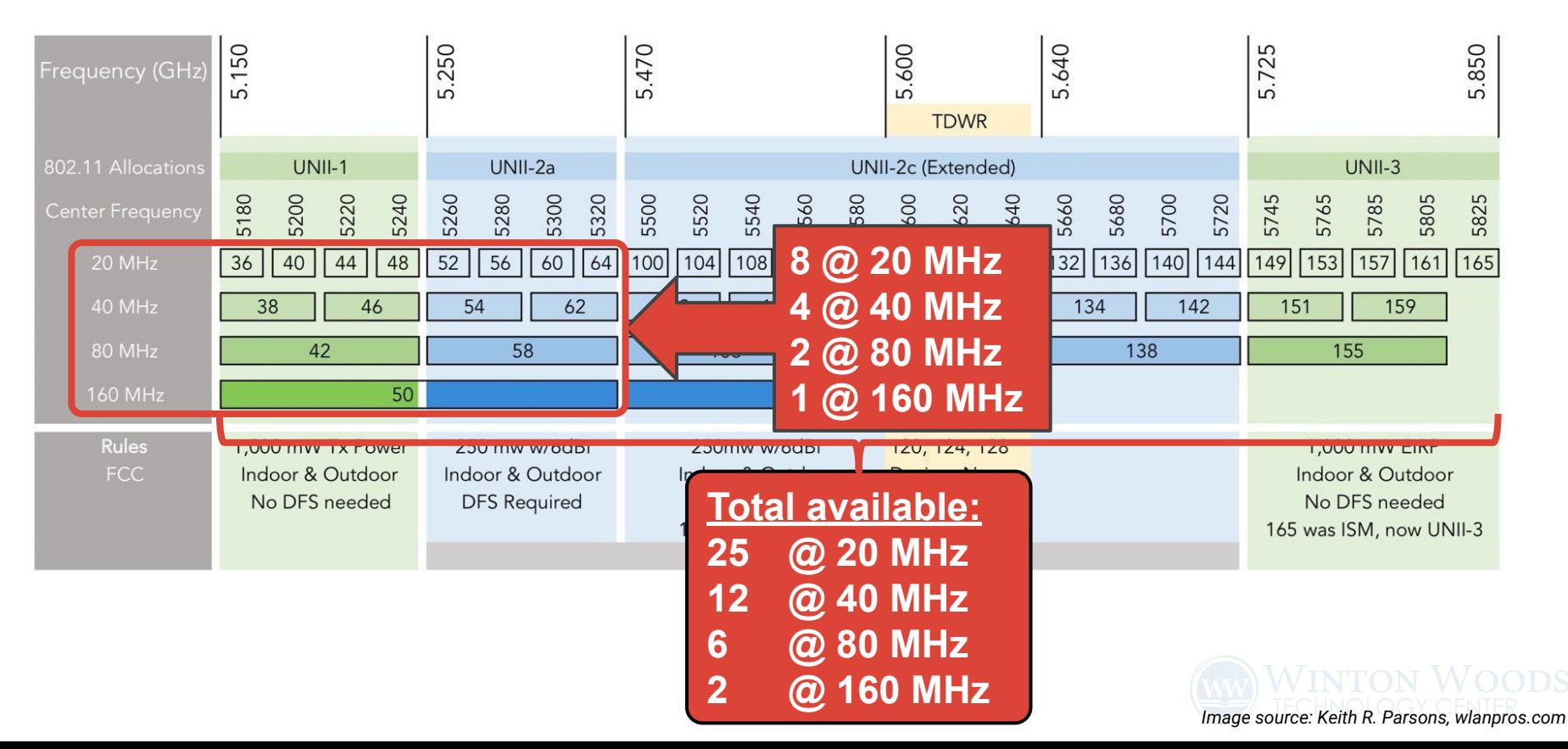

### Metageek inSSIDer

Tool for a quick **Wi-Fi overview**

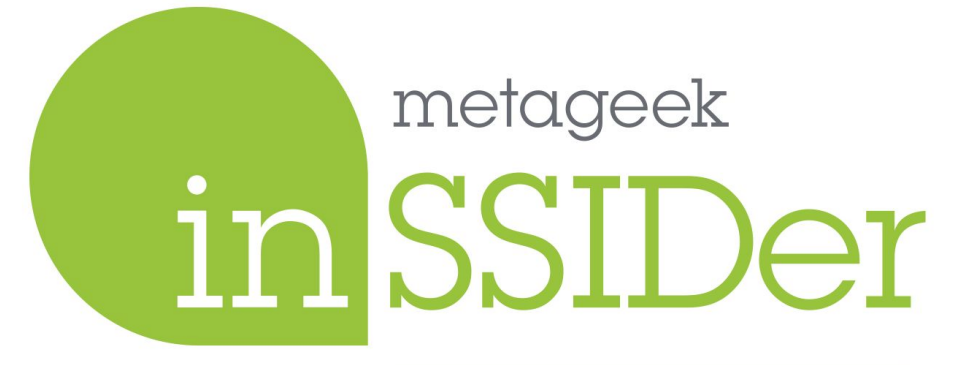

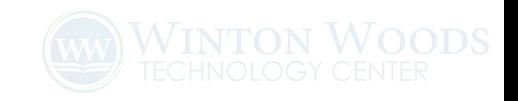

# Access Point Features

### Usually, 2 client-serving radios. (And maybe a sensor.)

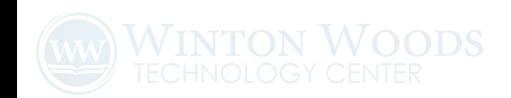

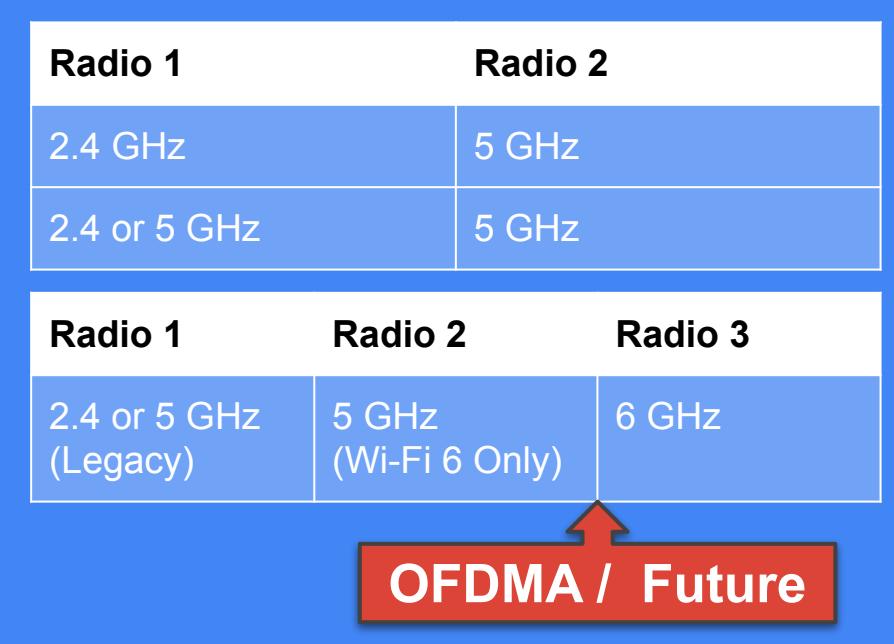

# Maximizing Airtime

### What is airtime?

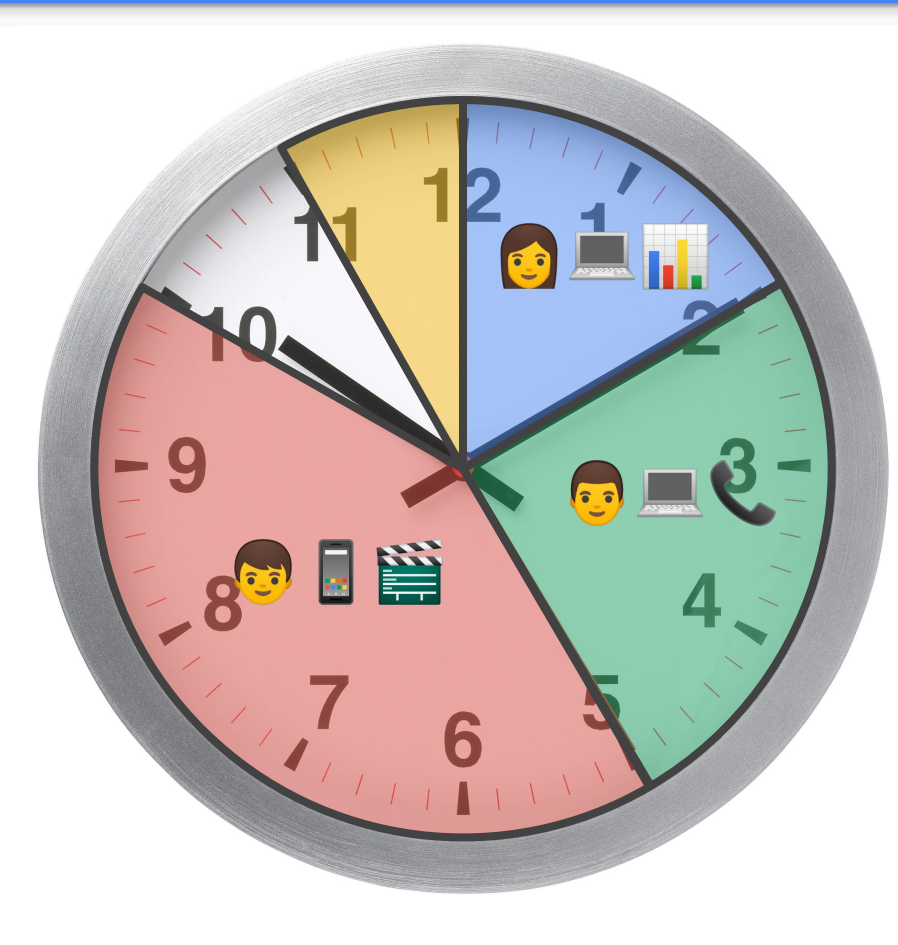

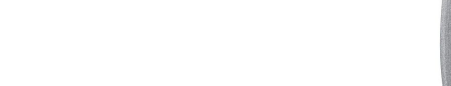

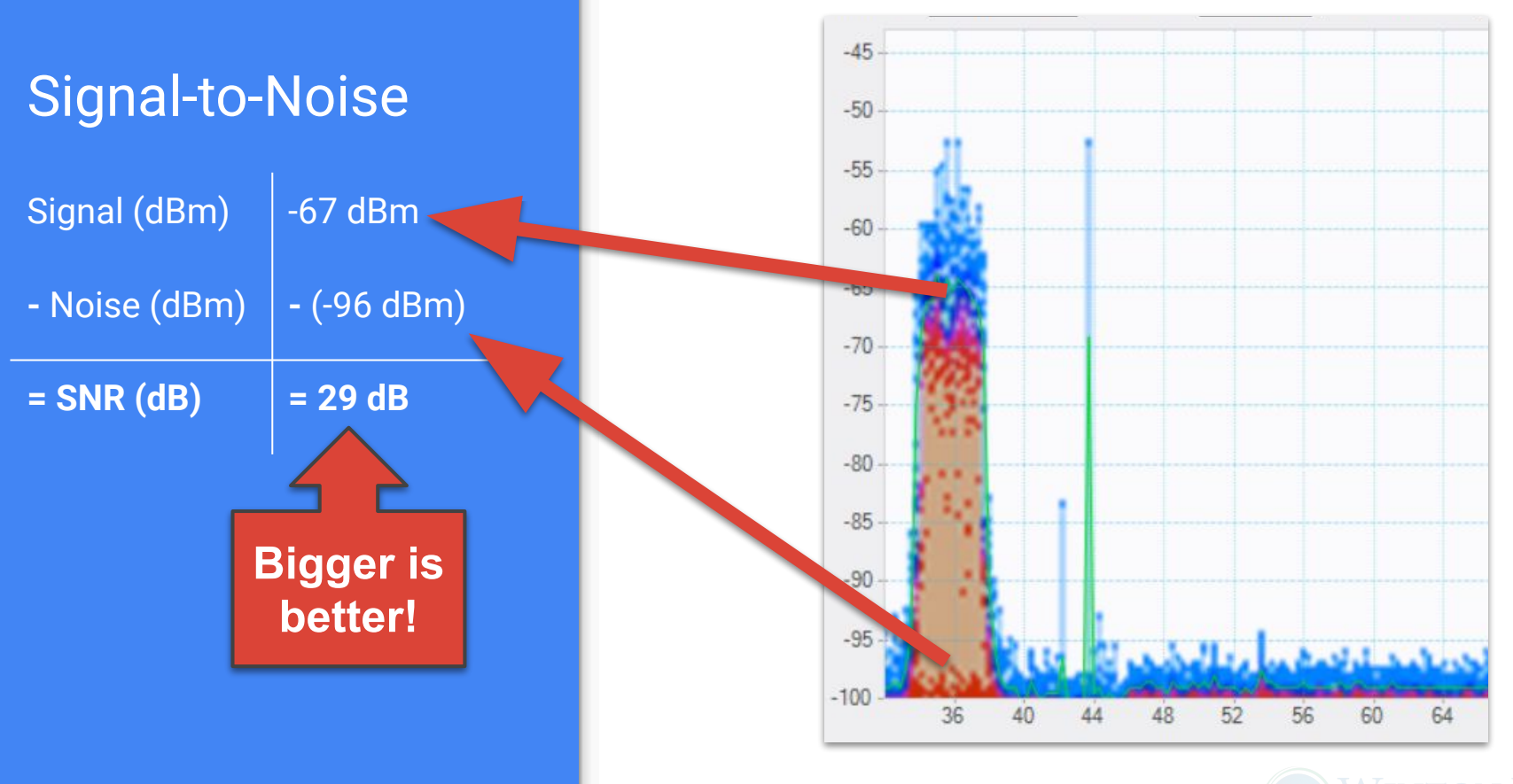

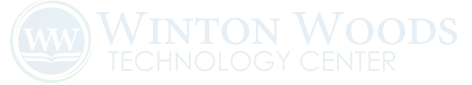

## Metageek **Chanalyzer**

Visual tool for **spectrum analysis**

# W1Spy our metageek chanalyzer

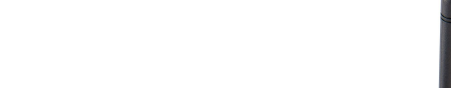

## Translating SNR to MCS

A 29 dB SNR should achieve MCS 8.

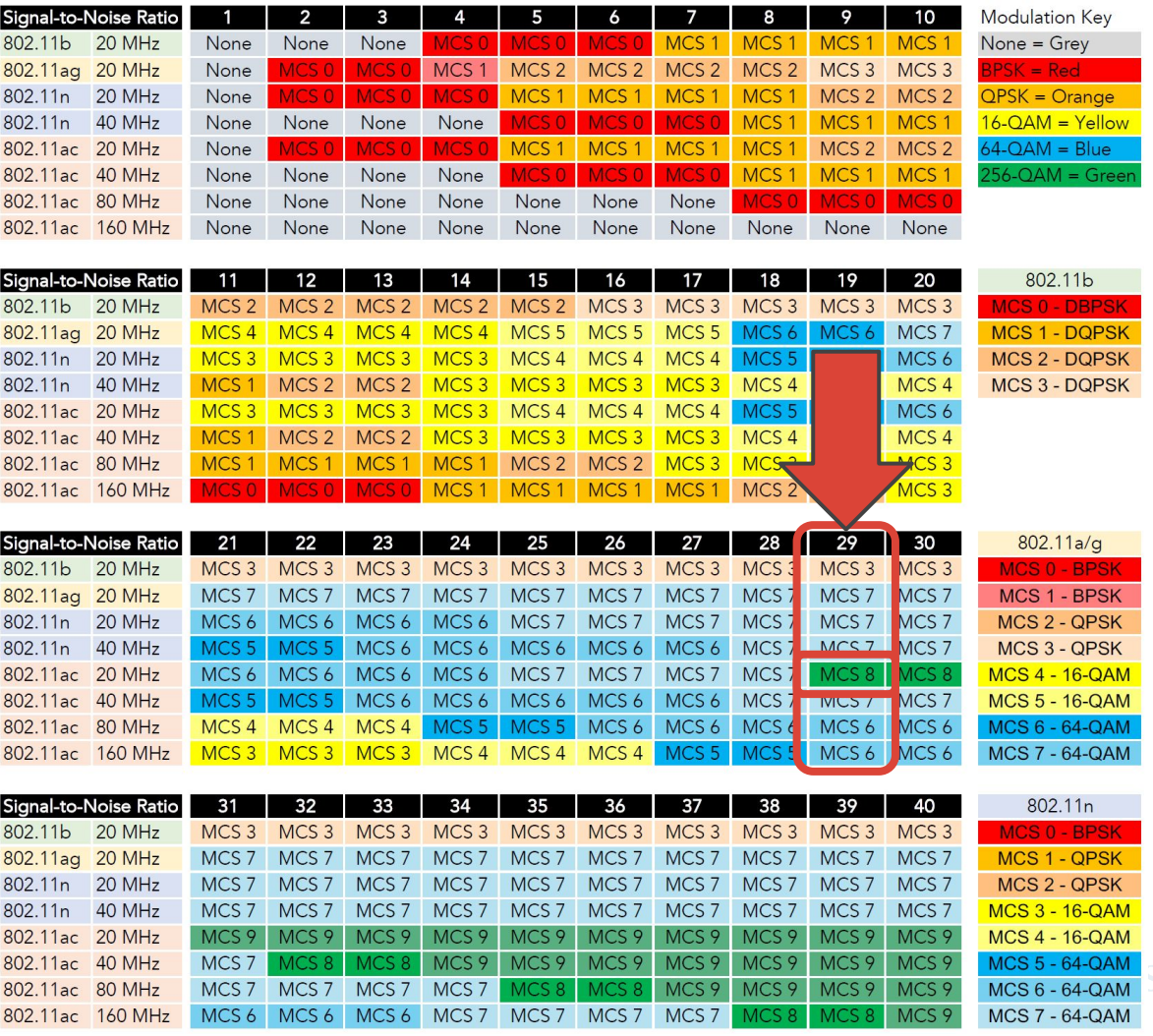

*Image source: Andrew von Nagy, revolutionwifi.net*

## Translating MCS to Data Rates

A transmission at MCS 8 would be a data rate of 86.7 Mbps.

Your MCS changes continuously.

802.11ac - VHT

❓

MCS, SNR and RSSI

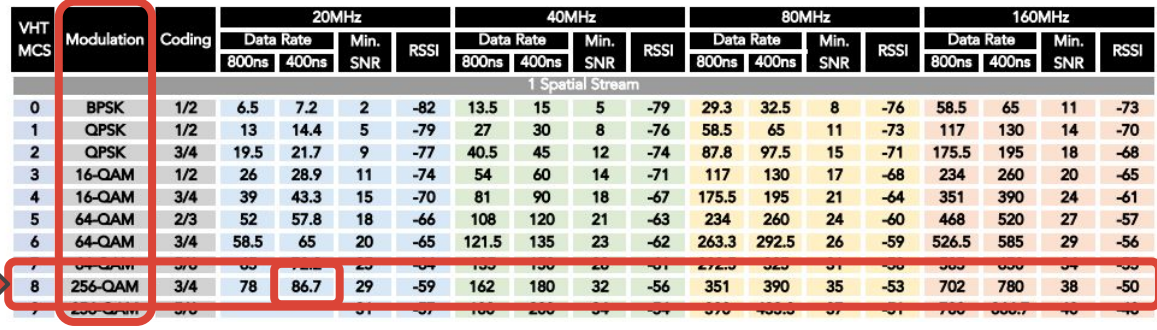

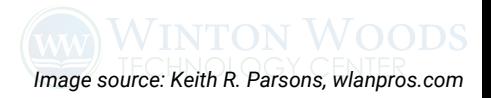

### Constellation Maps (BPSK, QPSK, 16QAM, and 64QAM)

More bits per transmission, but harder to hit.

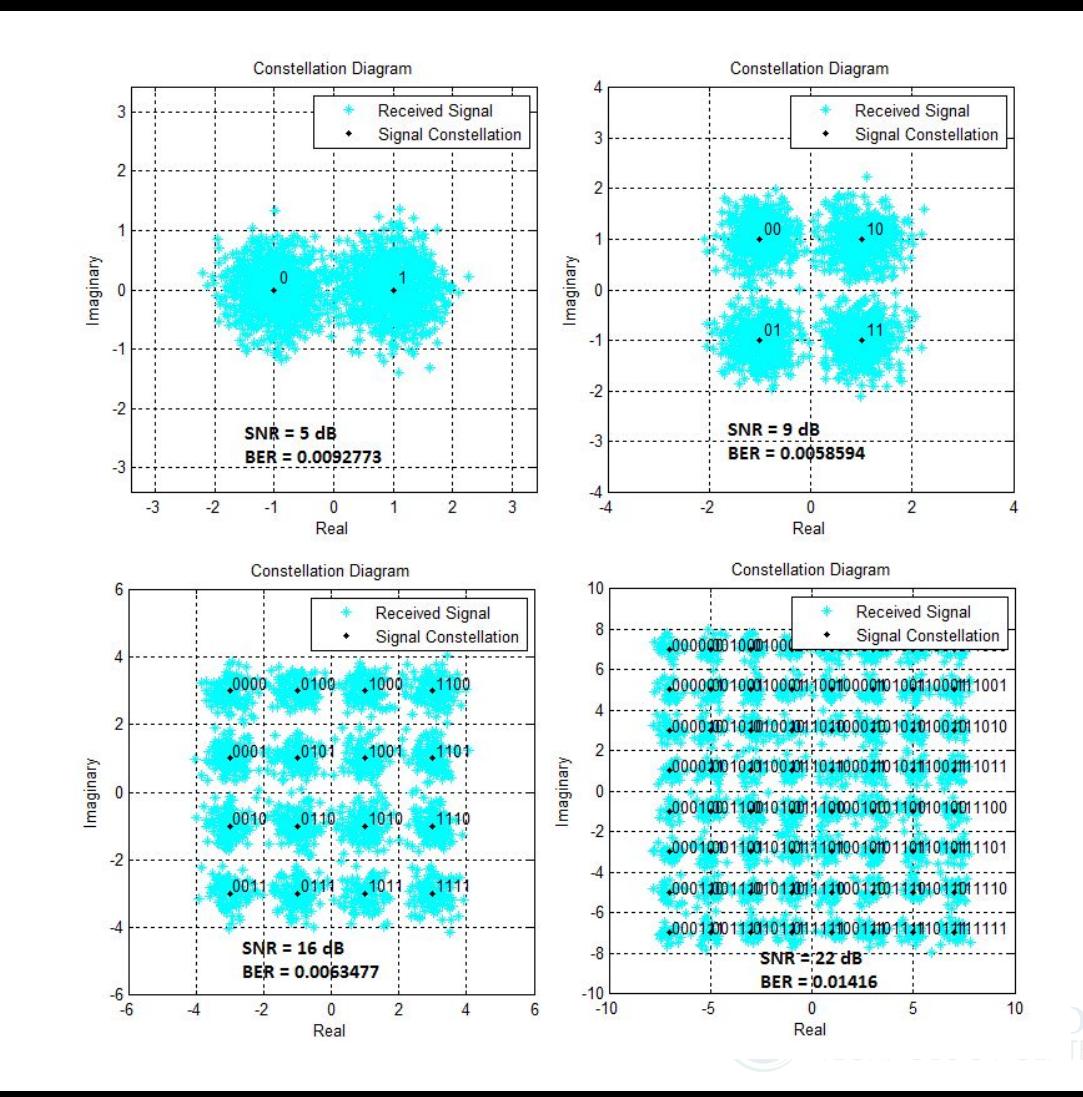

## Spatial Streams & MIMO

Adding extra radios to the radio chain allows transmission of multiple radio signals at the same time.

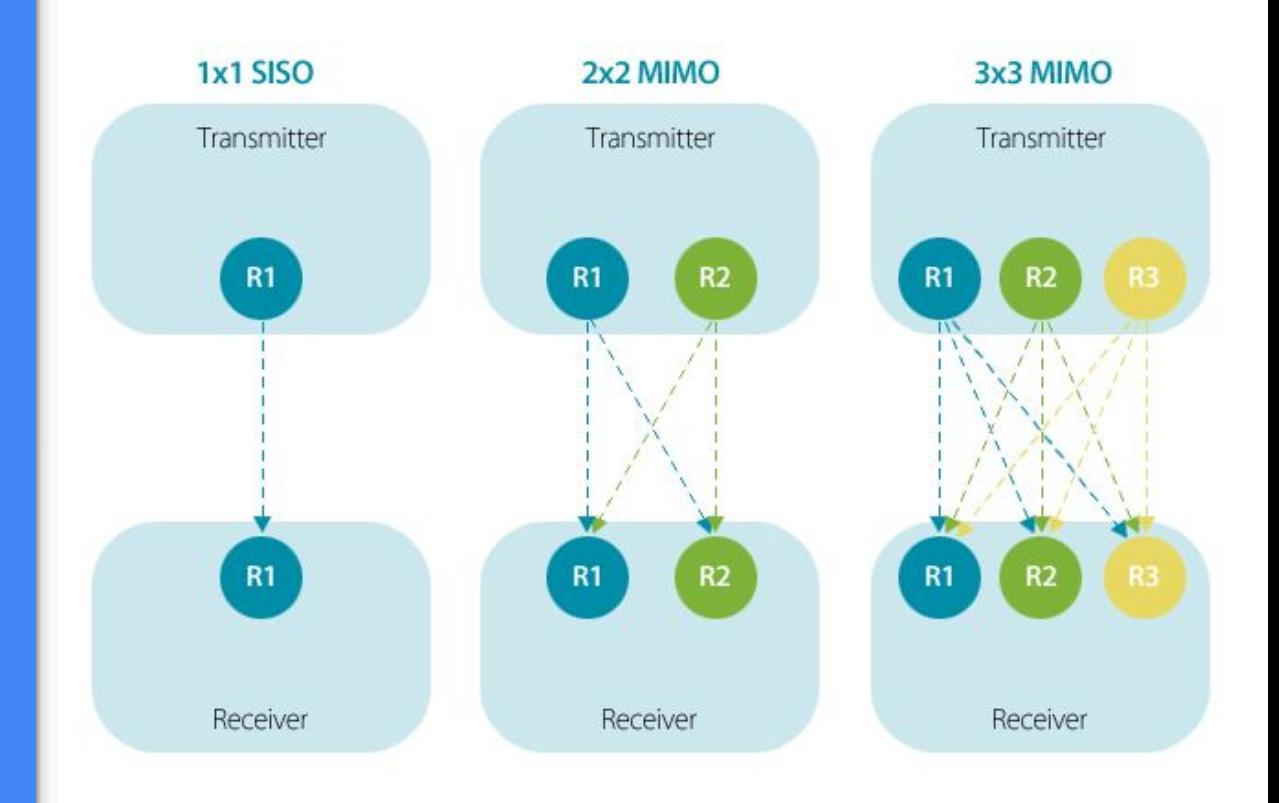

#### **How to read a spec sheet:**

**[Transmitters] x [Receivers] : [Unique Streams]**

*E.g. 2x2:2, 3x3:2, 4x4:4 ...*

## Translating MCS to Data Rates

A transmission at MCS 8 would be a data rate of 86.7 Mbps.

Your MCS changes continuously.

802.11ac - VHT

MCS, SNR and RSSI

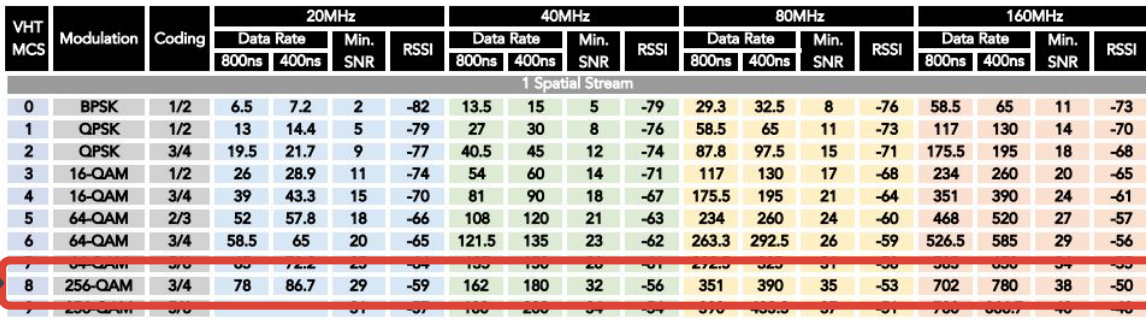

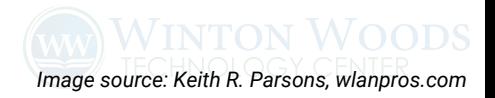

### Translating MCS to Data Rates

Both the access point and client in this example have 2 spatial streams.

802.11ac - VHT

MCS, SNR and RSSI

20MHz 40MHz 80MHz 160MHz **VHT** Coding Modulation Data Rate Data Rate Min. Data Rate Min. Data Rate **RSSI MCS RSS RSSI** rssi SNR 800ns  $400ns$ SNR  $800<sub>ns</sub>$ 400ns 800ns 100ns SNR 800ns 400<sub>ns</sub> SNR  $13.5$  $-79$  $29.3$  $32.5$  $-76$ 58.5  $-73$ **BPSK**  $\blacktriangleleft$ **OPSK** 65  $-73$ 117 130  $-70$ **QPSK** 19.5  $-77$ 97.5 15  $-71$ 175.5 195  $\overline{2}$ 21.7  $-74$ 130  $-68$ 234 260 **6-QAM**  $17$  $20<sub>0</sub>$ **6-QAM**  $-70$ 195  $-64$ 351 390 90  $21$  $-61$ 64-QAM  $2/3$ 52 57.8  $-66$ 108 120  $21$ 234 260  $24$  $-60$ 468 520  $-57$  $-65$ 121.5 135 23 292.5 26  $-59$ 526.5 585  $-56$ 263.3 325 585 650  $-64$ 135 150 28 31  $-58$ 390  $-53$ 702 32  $35'$ 35 780 38  $300$  $4333$  $27$ 51 780 **RA47**  $\circ$ **254 0AM** 57  $\overline{A}$ **BPSK** 58.5 65 8  $-76$ 130  $-73$  $\mathbf{0}$ 117 11 QPSK 117 130  $11$  $-73$ 234 260 14  $-70$  $\mathbf{1}$ **OPSK** 195 15  $-71$ 351 390  $-68$  $\overline{2}$ 175.5 18  $\mathbf{3}$ 16-QAM 234 260  $17$  $-68$ 468 520 20  $-65$ **MAQ-AI** 351 390  $21$  $-64$ 702 780 24  $-61$ 64-QAM 468 520 24  $-60$ 936 1040 27  $-57$ 5 585 26 29  $-56$  $-59$ 1053 1170 156 173.3 -50 **BPSK** 97.5 8  $-76$ **QPSK**  $-73$  $\blacksquare$ 195 11 351 263.3 292.5 15  $-71$ 526.5  $\overline{2}$ **OPSK** 351 16-QAM 390 17  $-68$ 702 -3 585  $21$ 6-OAM 526.5  $-64$ 1053 64-QAM 702 780 24  $-60$ 1404 -63 64-QAM 26  $-59$ 23 1755 64-OAM 975 31 877.5 -58 35 256-QAN 1170  $-53$ 2106 2340 256-QAN 1300

*Image source: Keith R. Parsons, wlanpros.com*

# Minimum Basic Data Rate

If your design can guarantee an SNR & data rate, you can set a minimum data rate.

**Why?** This prevents slow clients from monopolizing airtime.

**Also,** Disabling 1, 2, 5.5, and 11 Mbps data rates blocks legacy 802.11b clients.

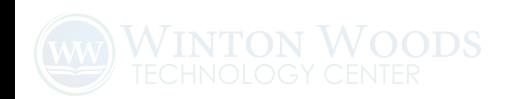

### Dynamic Rate Selection & Minimum Basic Data Rates

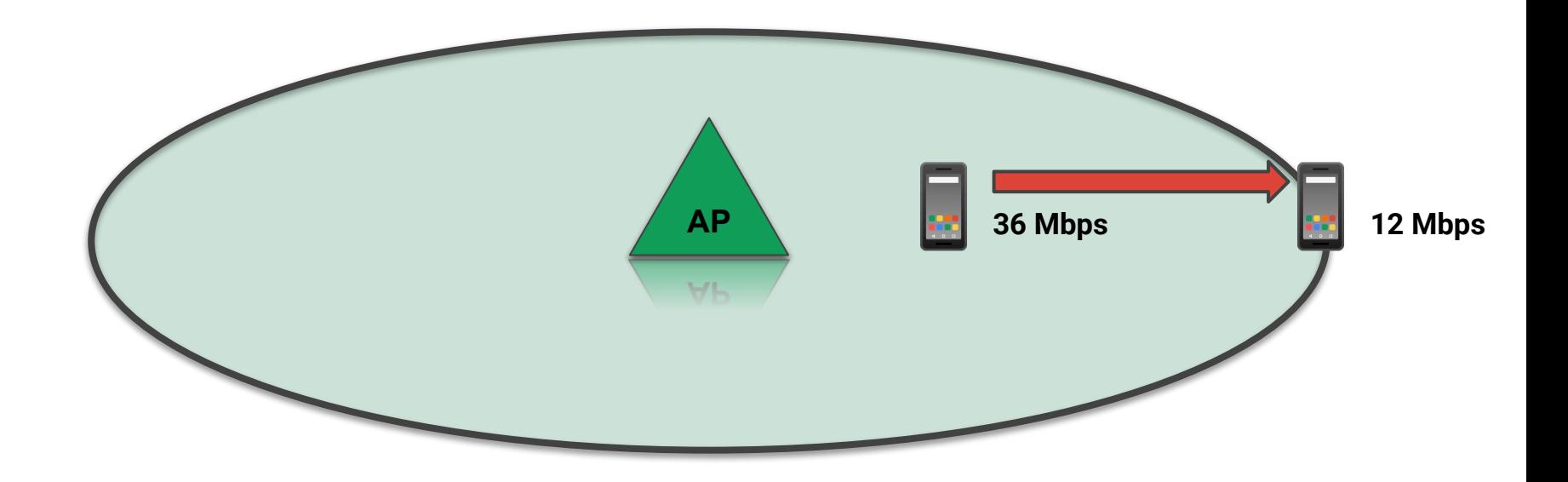

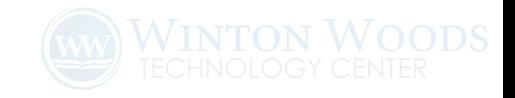

# Management Frames & Overhead

- Retransmissions (from packet loss)
- Acknowledgements (instead of Block Ack)
- RTS and CTS (802.11b clients)
- Beacons (due to # of SSIDs)
- Probes (clients in crisis)
- Broadcast & multicast packets
- $F$ tc...

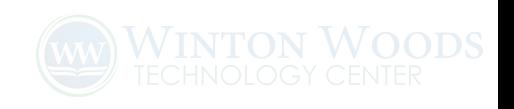

## Improving Available Airtime

**Less noise + higher signal** *Higher SNR / MCS rates, & less retries*

**More spatial streams** *Required higher end devices*

**Wider channels** *Less total channels*

**Reduce overhead** *Client compatibility*

= **More available airtime**

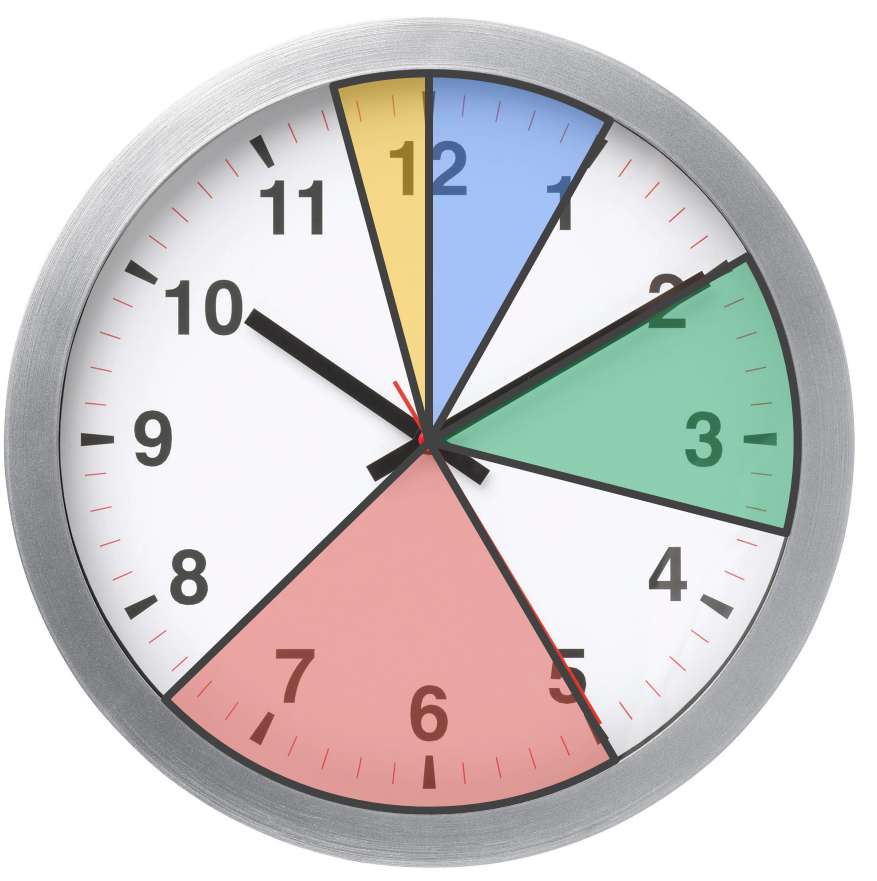

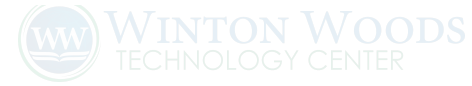

## Metageek Eye P.A.

Visual tool for **airtime** analysis and packet capture of Wi-Fi traffic.

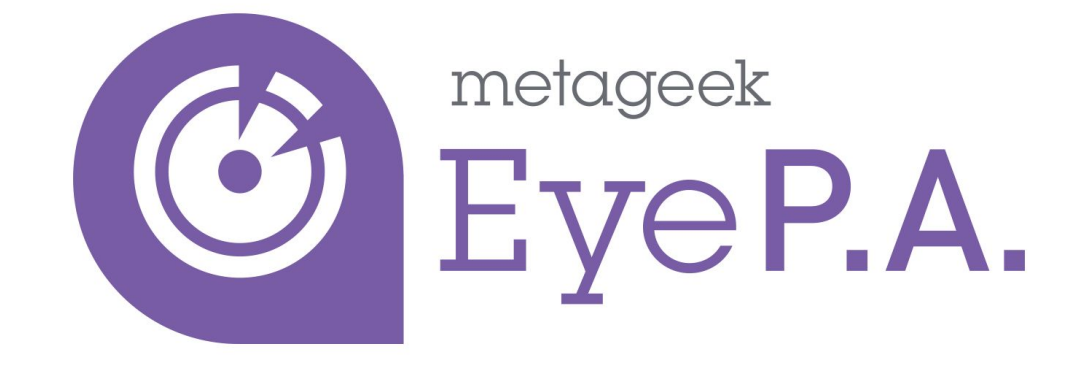

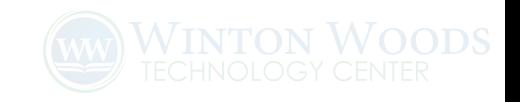

### Airtime breaking point

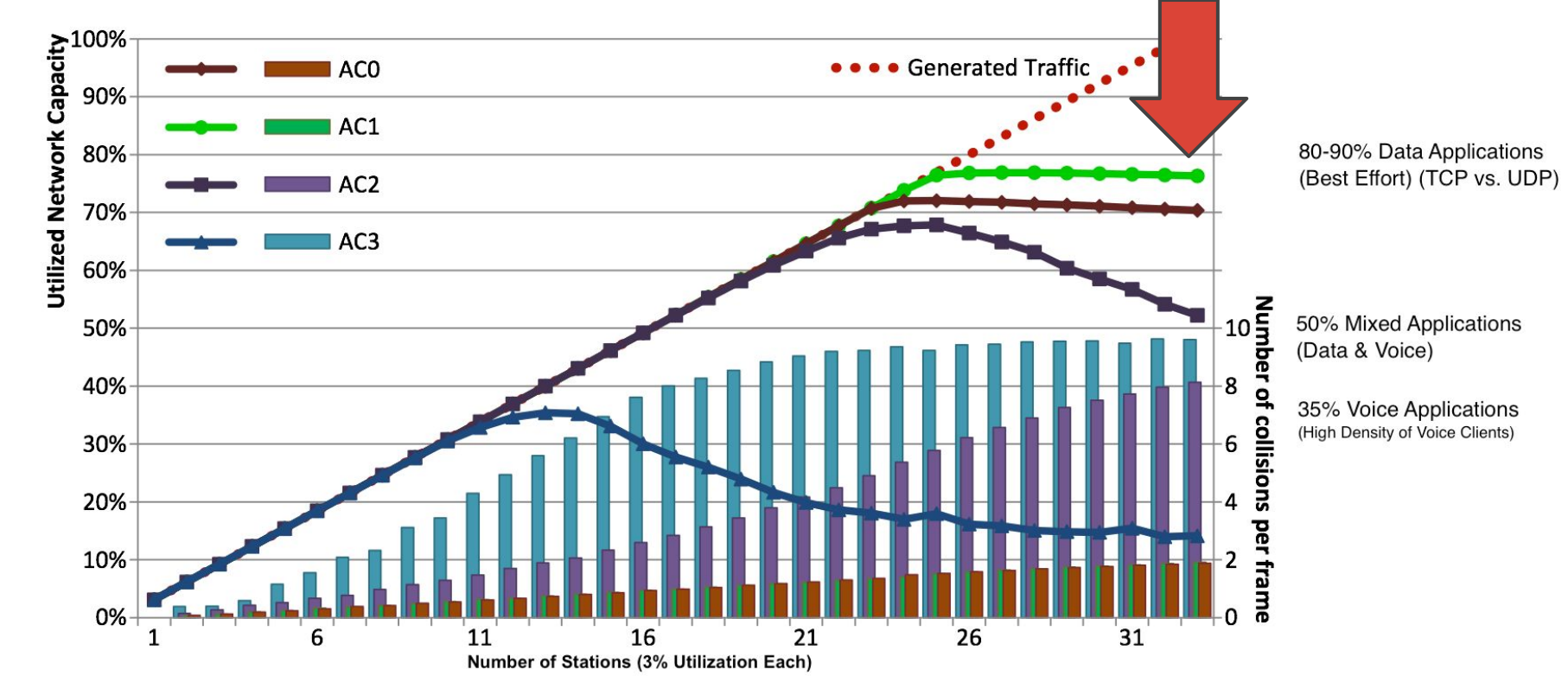

# Factors of airtime usage

**● Hardware factors:** ○ Wi-Fi standard ○ Spatial streams

**● Environmental factors:**

- Existing utilization
- Signal-to-Noise
- Data rate

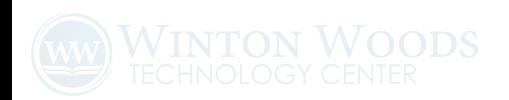

### Real Life Client Capabilities

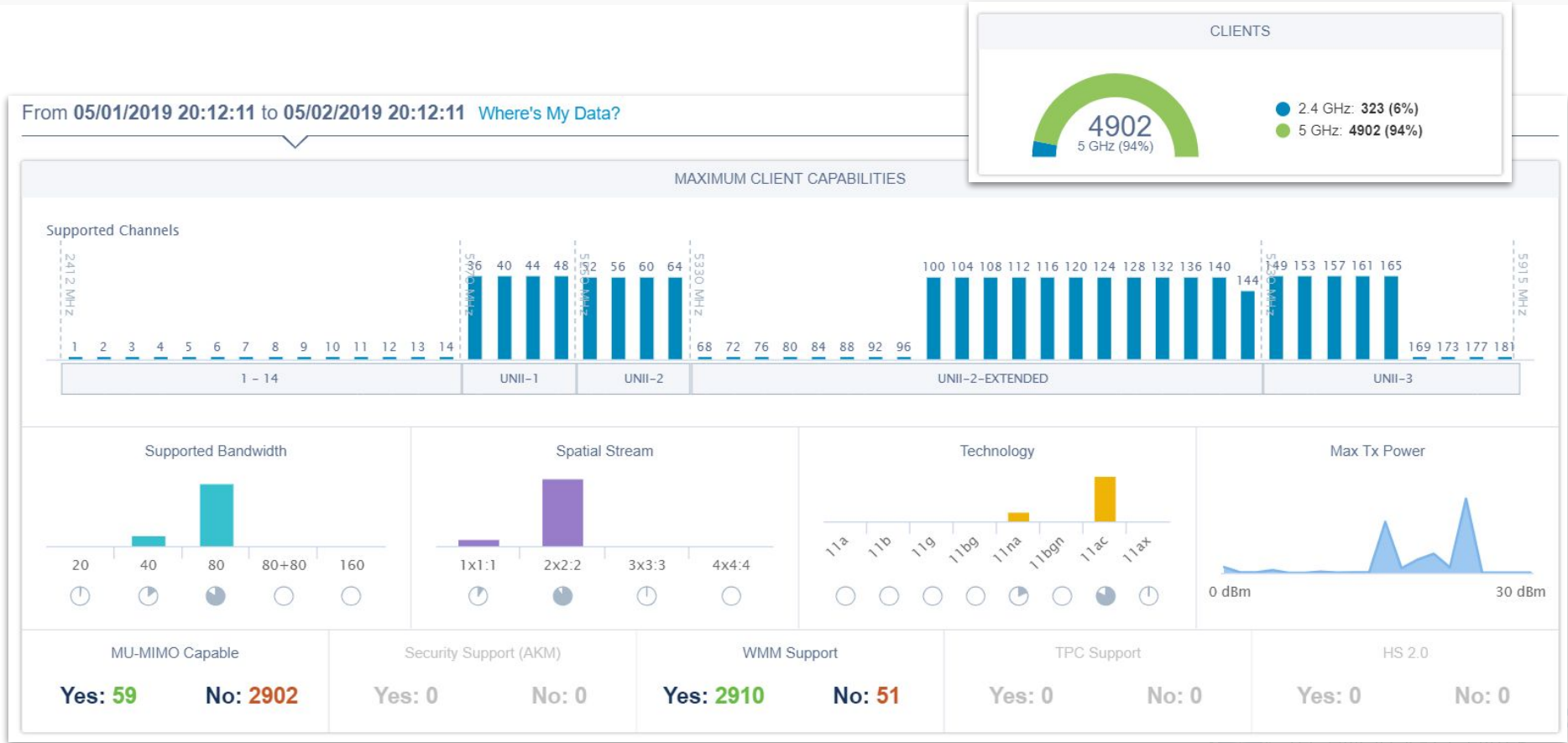

### Real Life Channel Statistics

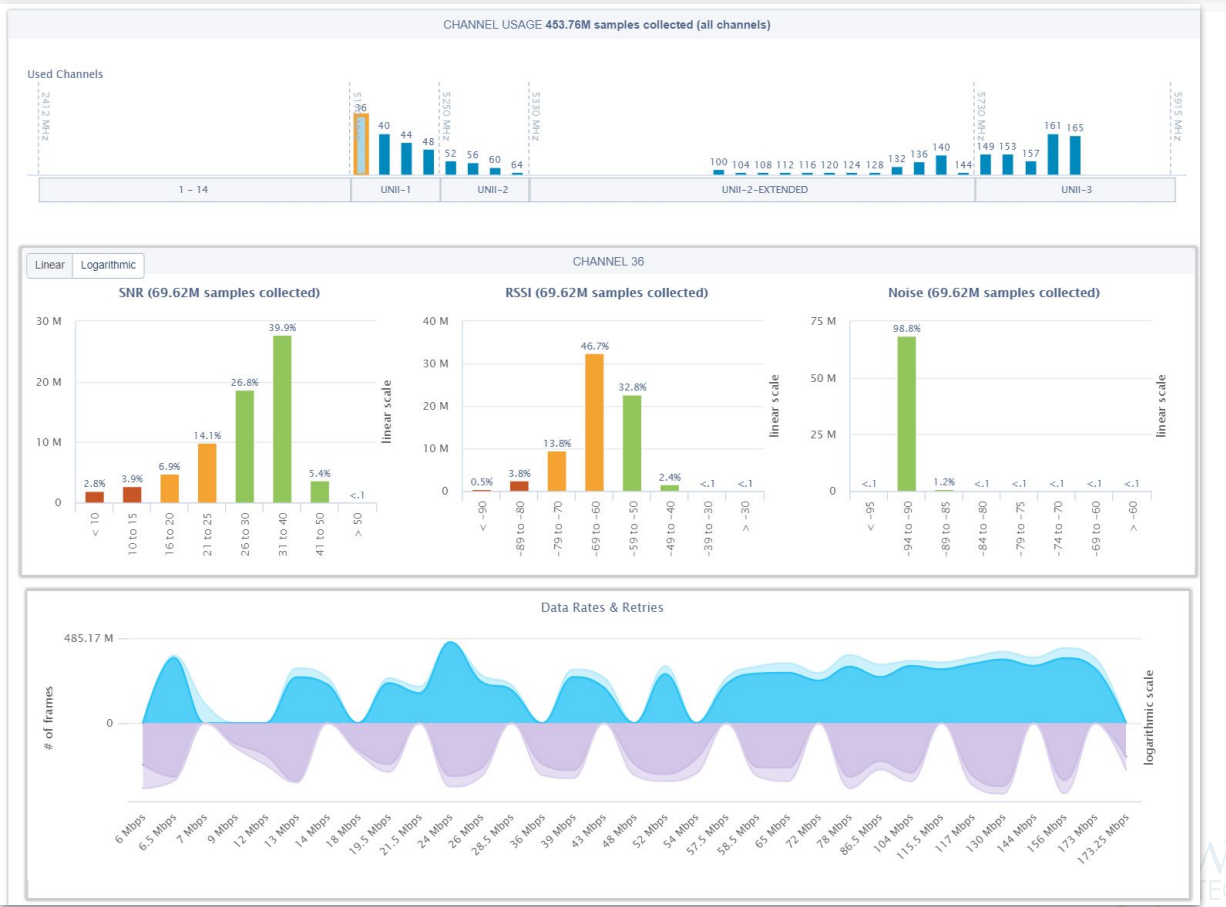

### Real Life Client Stats

![](_page_38_Picture_1.jpeg)

![](_page_38_Picture_2.jpeg)

Heading back to the capacity planner...

# Goals

# □ Provide airtime. □ Provide coverage. □ ... but not too much.

![](_page_40_Picture_2.jpeg)

# Access Point Placement

### Channel Assignments - 2 per AP

![](_page_42_Figure_1.jpeg)

## Dual 5 GHz AP Channel Pairings

Combining non-DFS and DFS channels on a single access point to reduce impact of DFS event.

**Best practice:** 80-100 MHz separation between both channels.

![](_page_43_Figure_4.jpeg)

### Ranges

#### **Association Range:**

- Controlled by minimum basic data rate
- Forces clients closer to AP

#### **Signal Range (Signal Detect):**

- **● If the device can decode, it must defer**
- Requires at least 4 dB SNR
- Preamble sent at a much lower data rate: 1 Mbps (2.4 GHz) / 6 Mbps (5 GHz)
- Receive sensitivity of devices vary. APs are very sensitive.

#### **Energy Detect:**

- Mechanism for detecting any kind of transmission (non-Wi-Fi interference)
- Requires a high bar: Signal Detect + 20 dB

![](_page_44_Figure_12.jpeg)

*Not to scale.*

![](_page_44_Picture_14.jpeg)

### Transmit Power - Overpowered AP

![](_page_45_Figure_1.jpeg)

### Transmit Power - Matched

![](_page_46_Figure_1.jpeg)

![](_page_46_Picture_2.jpeg)

# You can't control the client.

# Placing Access Points

- Place enough radios *(access points)* to meet your requirements in coverage and the necessary airtime for your usage, but **don't go overboard**.
- Walls and barriers are **good**. Use them to constrain the signal range so you can reuse a channel sooner.
- Big open spaces (and hallways) are **not ideal**. Multiple APs in the same area, on the same channel, **share airtime**.
- Using **external antennas** allows you to direct your signal range where you need it, but more importantly, to **exclude it from going where you don't.**

![](_page_48_Picture_5.jpeg)

## Tamosoft Tamograph Site Survey

**Two main functions:**

- 1. Estimate coverage and data rates.
- 2. Validate actual coverage and performance.

![](_page_49_Figure_4.jpeg)

![](_page_49_Picture_5.jpeg)

# Goals

# □ Provide airtime. D Provide coverage. □ ... but not too much.

![](_page_50_Picture_2.jpeg)

# Reality Check

If you have a takeaway, this is it.

It's easy to believe installing APs everywhere will solve your problems.

**Remember:** Airtime is per channel, not per access point.

You only have so many channels & you can't beat physics.

*Spectrum is a natural resource, remember?*

Wi-Fi is a delicate balance and requires planning.

# Goals

# □ Provide airtime. D Provide coverage. … but not too much.

![](_page_56_Picture_2.jpeg)

# Some Practical Advice

Don't do any of this without plenty of testing!

# Power over Ethernet

Make sure you have enough available PoE budget on your switches before you replace APs!

![](_page_58_Picture_2.jpeg)

![](_page_59_Picture_73.jpeg)

![](_page_59_Picture_2.jpeg)

![](_page_60_Picture_101.jpeg)

![](_page_60_Picture_2.jpeg)

## Traffic Filters / Firewall Rules

## **Broadcast:** Drop

**Multicast:** Drop (if possible) or convert to unicast

**Interstation traffic:** Disabled

![](_page_61_Picture_4.jpeg)

## VLANs and Subnets

**Best practice:** <1000 devices per subnet

**Device Counts: Staff/HS/MS:** 2 BYOD, 1 Managed **All Others:** 1 BYOD, 1 Managed

### **VLANs:**

- Managed or BYOD
	- Staff or Student
		- [Campus] (combine if possible)
			- [Floor] (if needed)
- Guest

![](_page_62_Picture_9.jpeg)

# Radio Settings

#### **Radios (Both):**

- Channel width: 20 MHz
- TX Power: Auto (13 dB max)
- Channel: Auto
- Client TX power control (802.11h): Enable
- Weak SNR Suppress: 10 dB

**Radio 1:** 5 GHz (No DFS channels) **Radio 2:** 5 GHz (All channels)

#### **Data Rates:**

- **● 802.11a:** 
	- **○ Basic:** 24 Mbps
	- **○ Optional:** 36, 48, 54 Mbps
- **802.11n/ac (MCS rates):** Enabled

#### **Other Enabled Settings:**

- **802.11k** Radio Resource Management
- **802.11v** BSS Transition Management

![](_page_63_Picture_16.jpeg)

# Other Tools

**Built-in Packet Capture:** Some Wi-Fi APs offer capturing packets into Wireshark over the network!

**Netscout AirCheck G2:** Handheld Wi-Fi tester, great for technicians.

**Nuts About Nets RF Explorer:** Handheld spectrum analyzer.

**Netbeez:** Sensors that live in important spaces and continuously test that the network is working.

**Ekahau Sidekick & Site Survey:** Top of the line hardware and software for designing Wi-Fi networks.

**And all the stuff I've already shown...**

![](_page_64_Picture_7.jpeg)

![](_page_65_Picture_0.jpeg)

![](_page_65_Picture_1.jpeg)